### ISPF Application Technique with REXX

Frank Clarke The Nielsen Company

### Introduction

• We will build a fresh table and show how rows can be added, changed, and deleted.

• The table will hold information about *other* ISPF tables for use by other applications.

• It's a simple table – 1 key field and 5 nonkey fields.

#### What the screens should look like

#### • The main display:

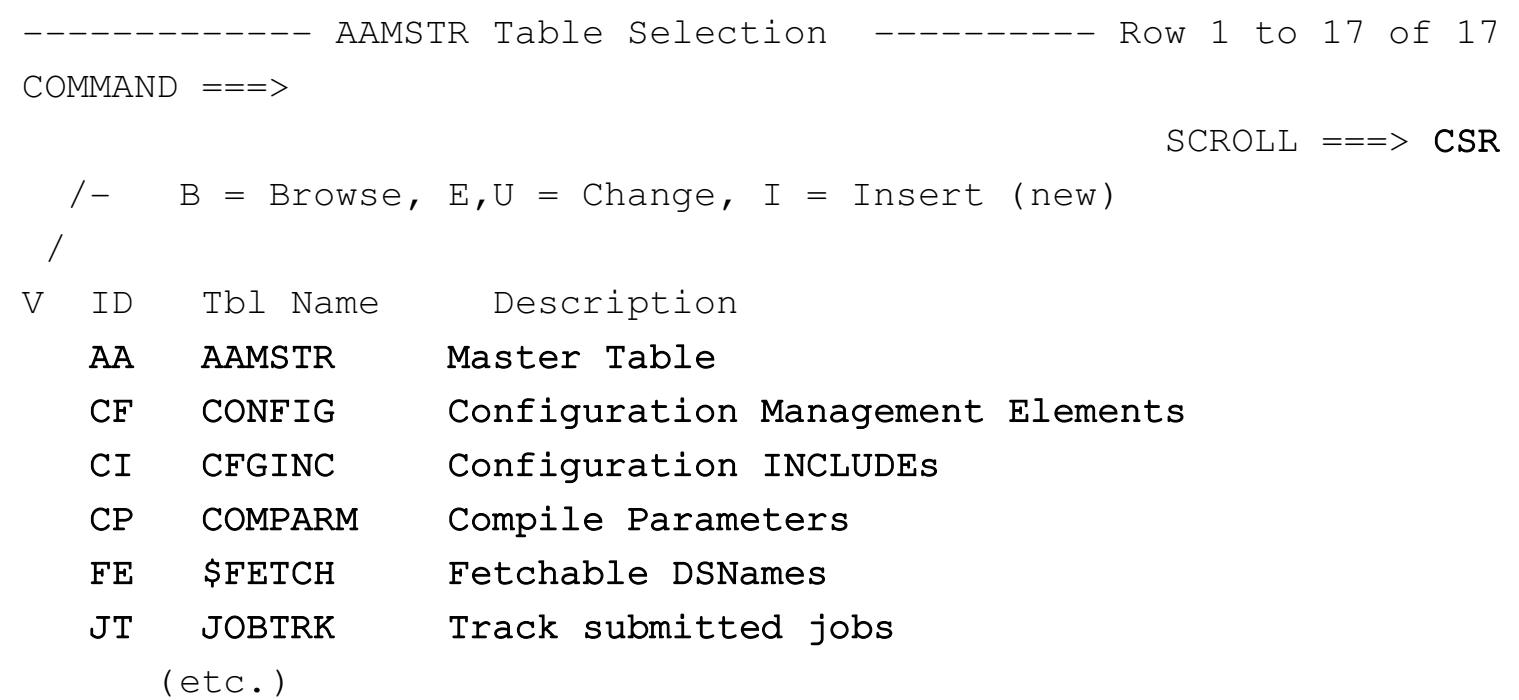

#### What the screens should look like

 $SCROLL ==-> CSR$ 

• Browse/Edit:

 AAMSTR Table Update  $COMMAND ===>$ 

Table ID  $==> PM$  (xx) Table Name  $==>$  PGMASTR (xxxxxxxx) Description ===> Program Master

Key Fields ===> PMKEY

 Name Fields ===> PMROOT PMVER PMTYPE PMDESC PMADDDT PMADDID PMCHGDT PMCHGID PMACQDT PMACQID PMLOCKED PMSTYLE PMARVER

Sort Sequence ===>  $PMKEY, C, A$ 

#### What the screens should look like

• Insert:

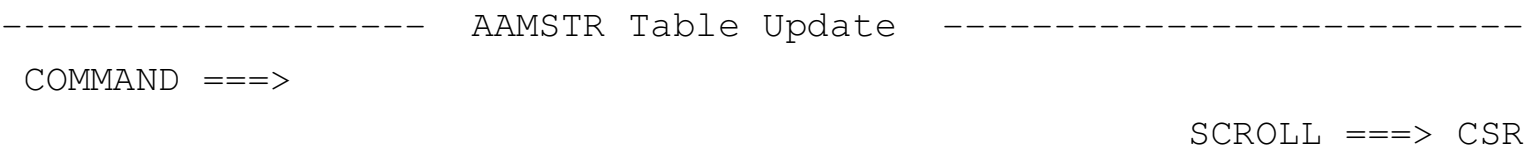

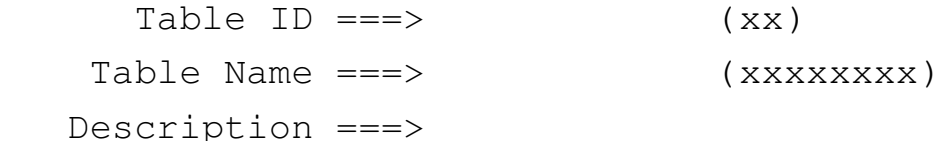

Key Fields ===>

Name Fields ===>

Sort Sequence ===>

## Basic Outline

• Open the table

– What?? It doesn't exist yet? But….!

- Display the table
	- Process rows selected for add, change, delete
- Save the table

## **Services**

- LIBDEF
	- Dynamic modification of the search order for ISPF assets.
- TBSTATS
	- Part of Table Services.
	- Provides information about a table.
- TBOPEN
	- Makes the table ready-for-use.
- TBTOP
	- Points to row #1.

### Opening the table…

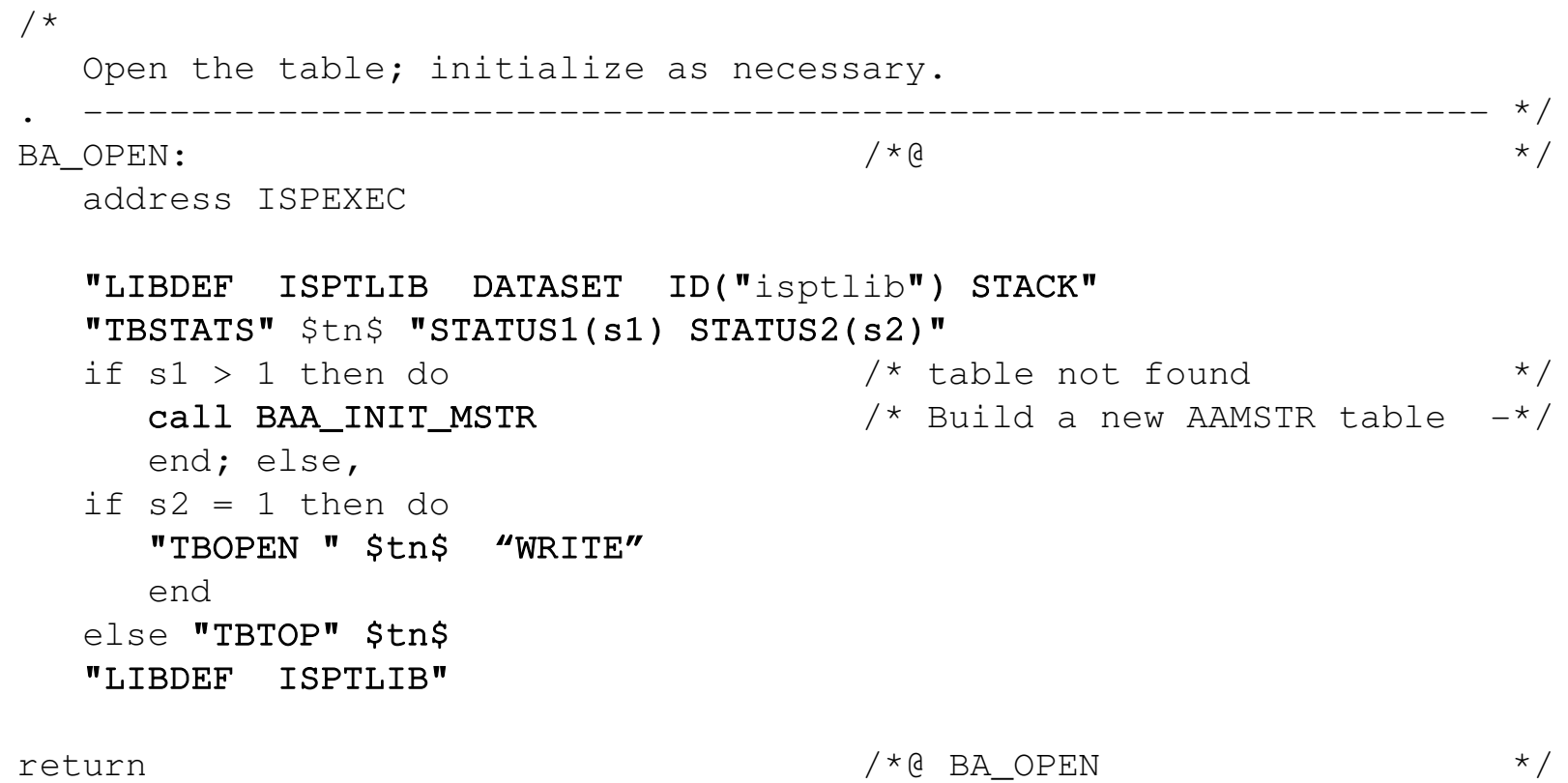

# What does TBSTATS tell us?

#### • **status1-name** (STATUS1)

- Specifies the name of a variable where the status of the table in the **table input library chain** is to be stored. Values that can be stored and their meanings are:
	- **1** -- table exists in the table input library chain
	- **2** -- table does not exist in the table input library chain
	- **3** -- table input library is not allocated
- status2-name (STATUS2)
	- Specifies the name of a variable where the status of the table in this **logical screen** is to be stored. Values that can be stored and their meanings are:
		- **1** -- table is not open in this logical screen
		- **2** -- table is open in NOWRITE mode in this logical screen
		- **3** -- table is open in WRITE mode in this logical screen
		- 4 -- table is open in SHARED NOWRITE mode in this logical screen
		- 5 -- table is open in SHARED WRITE mode in this logical screen

#### • **status3-name** (STATUS3)

- Specifies the name of a variable where the availability of the table to be used in **WRITE mode** is to be stored. Values that can be stored and their meanings are:
	- **1** -- table is available for WRITE mode
	- 2 -- table is not available for WRITE mode

#### Does the table exist ?

end;

if  $s1 > 1$  then do  $\frac{1}{2}$  table not found  $\frac{1}{2}$ call BAA\_INIT\_MSTR  $\frac{1}{2}$  /\* Build a new AAMSTR table  $-\frac{1}{2}$ 

If STATUS1 indicates the table does not (yet) exist, we'll need to build the initial table….

### Is it open ?

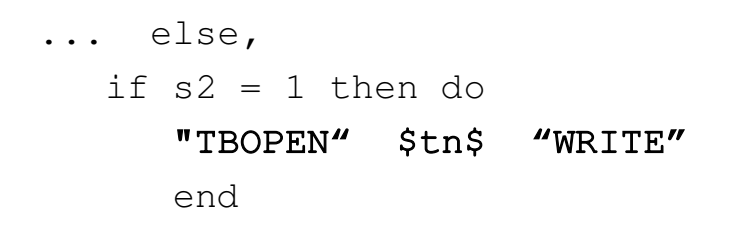

The table exists, but STATUS2 tells us it isn't yet open...

### It's already open ?

else "TBTOP" \$tn\$

If the table is already open when we start, force the cursor to the first row...

#### More table services...

#### • TBCREATE

– Generates an *empty* table in storage

• TBADD

– Adds a new row to the table in storage

### Building the initial table...

/\*

TBCREATE the AAMSTR table and TBADD the first entry.

 $\texttt{BAA\_INIT\_MSTR:}$   $\qquad \qquad \qquad$  /\* @

. \*/

address ISPEXEC

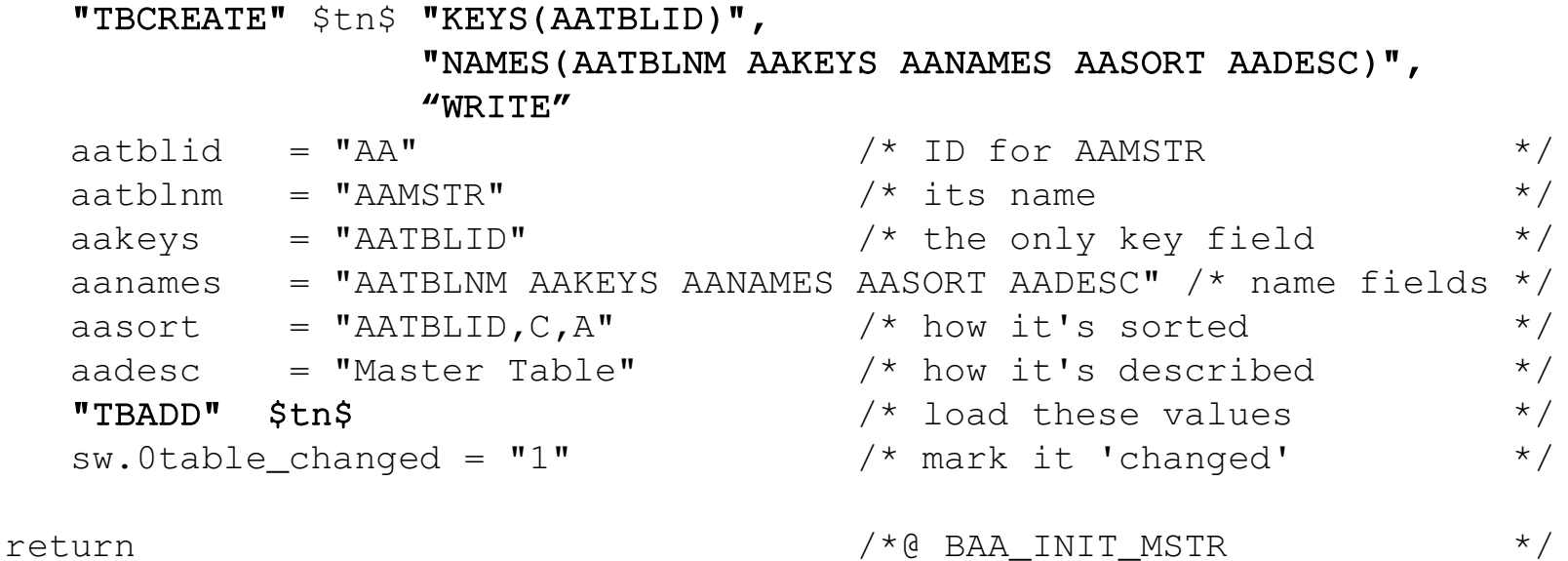

#### TBCREATE

#### "TBCREATE" \$tn\$ "KEYS(AATBLID)", "NAMES(AATBLNM AAKEYS AANAMES AASORT AADESC)"

After loading, the first row of the table will look (logically) like this:

- AATBLID AATBLNM AAKEYS AANAMES .
	- AA AAMSTR AATBLID AATBLNM AAKEYS AANAMES AASORT AADESC

... AASORT AADESC . AATBLID,C,A Master Table

That is: *this* row describes its own table.

## Displaying the table...

The panel code for the scrollable display:

```

)ATTR
   % TYPE(TEXT)   INTENS(HIGH) SKIP(ON)
   + TYPE(TEXT)   INTENS(LOW)  SKIP(ON)
   _ TYPE(INPUT)  INTENS(HIGH) CAPS(ON)
   ! TYPE(OUTPUT) INTENS(HIGH) SKIP(ON)
   @ TYPE(OUTPUT) INTENS(LOW)  SKIP(ON)
)BODY EXPAND(||)
|8| -| AAMSTR Table Selection +|-|
%COMMAND ===>_ZCMD
                                                                     ===>_ZAMT+
\frac{1}{2} /- B = Browse, E,U = Change, I = Insert (new)
\approx /
%V +ID  +Tbl Name+    Description
)MODEL
_Z+!Z   !AATBLNM   !AADESC
)INIT
    .ZVARS = '(ACTION AATBLID) '
  .HELP = NOHELP)END
```
#### More table services...

#### • TBDISPL

– Displays a table according to the display format specified in the )MODEL line(s).

## Displaying the table...

…and the code which uses that panel:

```
/*
     Main table processing: display table, handle updates.
      .   */
BD DISPLAY: \star/   address ISPEXEC
     do forever
           "TBDISPL" $tn$ "PANEL("pnl.select")"  /* show selection panel  */
    if rc > 4 then leave \frac{7}{100} /* PF3 ? \frac{7}{100} */
    \frac{1}{2} panel processing goes here \frac{1}{2} (ZTDSELS) \frac{1}{2}      action = ''                      /* clear for redisplay       */
  end \star forever \star /
return                                 /*@ BD_DISPLAY                */
```
This is just the *outline*. There's more code that needs to be added. TBDISPL returns the number of rows to process in variable *ZTDSELS*.

#### The scrollable panel:

```
------- AAMSTR Table Selection ---------- Row 1 to 17 of 17
COMMAND ===>SCROLL ==-> CSR/- B = Browse, E,U = Change, I = Insert (new)
 /
V  ID   Tbl Name     Description
      AA   AAMSTR     Master Table
      CF   CONFIG     Configuration Management Elements
b  CI   CFGINC     Configuration INCLUDEs
      CP   COMPARM    Compile Parameters
   FE $FETCH Fetchable DSNames
e  JT   JOBTRK     Track submitted jobs
            (etc.)
```
### Processing the table...

Whatever the value of *ztdsels*, that's how many rows we will process. The initial TBDISPL delivers the first selected row. Each subsequent "**TBDISPL \$tn\$**" delivers another row for handling, decrementing *ztdsels* as it does.

```
do ztdsels
          "CONTROL DISPLAY SAVE"
          select
             /* processing for each selected row...    */
end \star Select \star/    "CONTROL DISPLAY RESTORE"
      if ztdsels = 1 then, \frac{1}{2} \frac{1}{2} no more rows to do \frac{1}{2}       ztdsels = 0
          else "TBDISPL" $tn$           /* next row                   */
 end \sqrt{2} \frac{1}{2} \frac{1}{2} \frac{1}{2} \frac{1}{2} \frac{1}{2} \frac{1}{2} \frac{1}{2} \frac{1}{2} \frac{1}{2} \frac{1}{2} \frac{1}{2} \frac{1}{2} \frac{1}{2} \frac{1}{2} \frac{1}{2} \frac{1}{2} \frac{1}{2} \frac{1}{2} \frac{1}{2} \frac{1}{2} \frac{1}{2}
```
The value of 'ztdsels' is the number of rows remaining *including* the current row.

### Processing the table...

Since 'processing' may involve other display actions, before doing any of those we should snapshot the existing image so it can be restored later:

"CONTROL DISPLAY SAVE"

...

"CONTROL DISPLAY RESTORE"

#### Processing the table...

#### Inside the '*ztdsels*' loop:

```
when Wordpos(action, "B") > 0 then do
   call BDB_BROWSE /* - - + /               end
when Wordpos(action, "E U") > 0 then do
   call BDC CHANGE / /               end
when Wordpos(action, "D'') > 0 then do
   call BDD_DELETE \qquad \qquad / \qquad \qquad - \qquad \qquad - \qquad \qquad - \qquad \qquad - \qquad \qquad               end
when Wordpos(action, "I") > 0 then do
   call BDI_INSERT / /               end
            otherwise nop
```
#### The data-entry panel

```
_________________________
)ATTR
   % TYPE(TEXT)   INTENS(HIGH)                SKIP(ON)
   @ TYPE(TEXT)   INTENS(HIGH) COLOR(YELLOW)  SKIP(ON)
   + TYPE(TEXT)   INTENS(LOW)  SKIP(ON)       SKIP(ON)
   _ TYPE(INPUT)  INTENS(HIGH) CAPS(ON)
    ! TYPE(INPUT)  INTENS(HIGH) CAPS(OFF)
    $ TYPE(&IO)    INTENS(HIGH) CAPS(ON)
)BODY EXPAND(||)
[0] - [8] AAMSTR Table Update [0] -
%COMMAND ===>_ZCMD
                                                                                                                             %SCROLL ===>_ZAMT+
+
+     Table ID ===>$Z @         (xx)
+   Table Name ===> AATBLNM @   (xxxxxxxx)
+  Description ===>!AADESC
+
+   Key Fields ===>_AAKEYS
+  Name Fields ===>_AANAMES
+Sort Sequence ===>_AASORT
)INIT
    .ZVARS = '(AATBLID)'
)END
```
#### More Services…

• DISPLAY

- Displays a data-entry or selection panel.
- Can be used to display the contents of a single table-row.
- Can show/collect information or changes.

## More Table Services…

• TBMOD

– Overlays the row pointed to by the CRP (current row pointer).

• TBDELETE

– Deletes the row pointed to by the CRP.

• TBADD

– (we've seen this one before…)

#### The data-entry phase

#### INSERT and CHANGE are almost exactly alike...

```
/*
     Display a blank panel for adding a new entry.
     .   */
BDI INSERT: \star/   address ISPEXEC
  \text{io} = "INPUT" \qquad /* attribute for AATBLID \qquad */
  parse value "" with AATBLID,
                                          AATBLNM AAKEYS AANAMES AASORT AADESC
  do forever \star /* until PF3 \star /
          "DISPLAY PANEL("pnl.datent")"
          if rc > 0 then leave
  end \star forever \star /
  if rc = 8 then "TBADD" $tn$ /* insert changes */
  else do \star DISPLAY failed ? \star/      ...
```
## The INSERT display:

------------- AAMSTR Table Update --------------------------

 $COMMAND$  ===>

 $SCROLL$  ===>  $CSR$ 

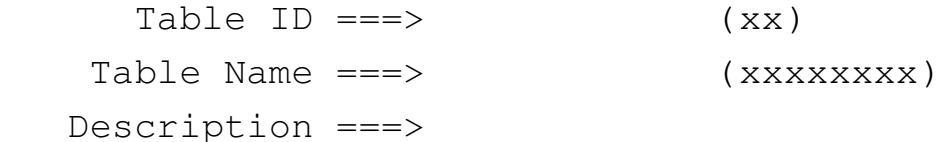

Key Fields ===>

Name Fields ===>

Sort Sequence ===>

#### The BROWSE+EDIT display:

------------------- AAMSTR Table Update -------------------------------

 $COMMAND ===>$ 

 $SCROLL ==-> CSR$ 

- Table ID ===>  $PM$  (xx)
- Table Name  $==>$  PGMASTR (xxxxxxxx)
- Description ===> Program Master

Key Fields ===> PMKEY

 Name Fields ===> PMROOT PMVER PMTYPE PMDESC PMADDDT PMADDID PMCHGDT PMCHGID PMACQDT PMACQID PMLOCKED PMSTYLE PMARVER

Sort Sequence  $==>$  PMKEY, C, A

#### More table services...

• TBSORT

– Sorts the contents of the table

• TBCLOSE

– Writes the contents of the table to DASD

• TBEND

– Purges the table without writing.

#### We're done ...

Let's save the data to DASD and wrap it up:

```
/*
     Close table.  If the data has changed, TBCLOSE; otherwise TBEND.
            .   */
BZ CLOSE: \star/   address ISPEXEC
     if sw.0table_changed then do
     "TBSORT " $tn$ "FIELDS(AATBLID, C, A)"
           "LIBDEF  ISPTABL  DATASET  ID("isptabl") STACK"
           "TBCLOSE"  $tn$                  /* write to ISPTABL           */
           "LIBDEF  ISPTABL"
           end
     else,
      "TBEND"    $tn$                  /* purge                      */
return                                 /*@ BZ_CLOSE                  */
```
ISPTABL is the **output**-side of table processing. **TBCLOSE** always involves ISPTABL(<sup>‡</sup>).

#### Left as an exercise…

The full-version of this code  $($  ~500 lines) can be found on my REXX Utilities website:

<http://web.tampabay.rr.com/mvsrexx/REXX/>

That version includes the panel-text as a comment at the back of the code, and uses an internal subroutine, DEIMBED, to extract those panels and load them to a temporary ISPPLIB. It is, therefore, almost completely self-contained and will run virtually as-is (after the missing pieces of the REXXSKEL base are added back).